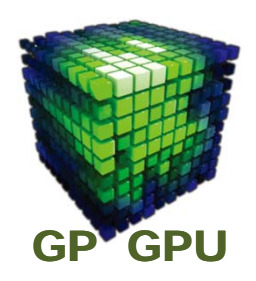

### **GPU**コンピューティング **No.4**

## **CUDA** プログラミング基礎 メモリバンド幅の測定 <sup>ー</sup>

#### 東京工業大学 学術国際情報センター

#### 青木 尊之

**DATA**転送テスト

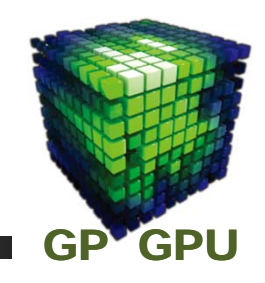

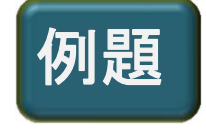

**CPU**側の配列 **a\_h[n]** の内容を **GPU** の **global memory** の **a\_d[n]** に転送し、次に **GPU** カーネルで **a\_d[n] → b\_d[n]** の コピーを行い、最後に **b\_d[n]** から **CPU**側の配列 **b\_h[n]** に 転送する。

$$
\underset{\text{(CPU)}}{a \quad h} \rightarrow \underset{\text{(GPU)}}{a \quad d} \rightarrow \underset{\text{(GPU)}}{b \quad d} \rightarrow \underset{\text{(CPU)}}{b \quad h}
$$

**% tar xvf copy\_test.tar**

カレント・ディレクトリに **copy\_test** というディレクトリが生成

**% cd copy\_test %ls** (ディレクトリの中身を見る) **Source Code #01**

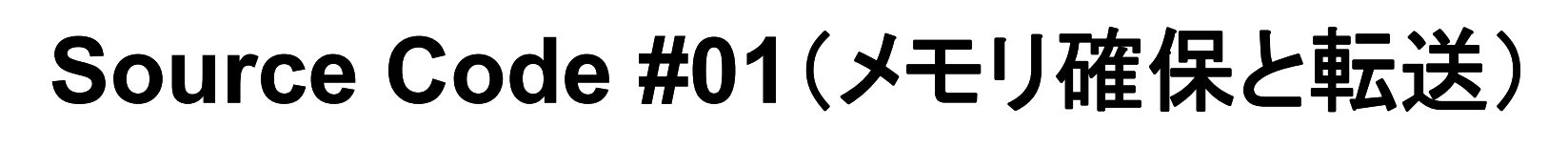

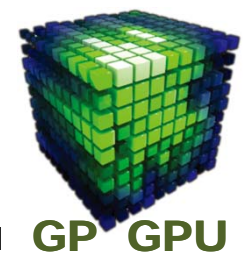

**#define NUM (1024\*1024\* 1 ) 1** ~**16** などに変更してみる

**intn= NUM;**

**double \*a\_h, \*b\_h, \*a\_d, \*b\_d;**

**a\_h <sup>=</sup> (double \*) malloc(n\*sizeof(double)); for(i = 0; i <sup>&</sup>lt; n; i++) a\_h[i] = 9.3; host**側に **b\_h <sup>=</sup> (double \*) malloc(n\*sizeof(double)); for(i = 0; i <sup>&</sup>lt; n; i++) b\_h[i] = 0.0;** メモリ確保 と代入

```
cudaMalloc( (void**) &a_d, n*sizeof(double) );
cudaMalloc( (void**) &b_d, n*sizeof(double) );
                                             device側にメモリ
                                            確保
```
**cudaMemcpy( Ad, A, <sup>n</sup>\*sizeof(double), cudaMemcpyHostToDevice ); host**から**device** に**cudaMemcpy( Bd, B, <sup>n</sup>\*sizeof(double), cudaMemcpyHostToDevice );** データ転送

### **global <sup>→</sup> global memory copy** の**kernel**関数

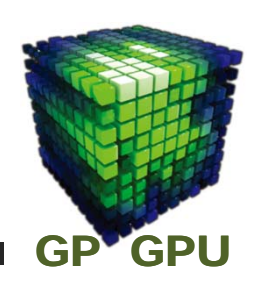

**dim3 grid(n/256), block(256); ← block size** を **256** としている。

**g2g\_copy<<< grid, block>>>(a\_d, b\_d); ← kernel** 関数の または

呼び出し実行

**g2g\_copy<<< n/256, 256>>>(a\_d, b\_d);**

**\_\_global\_\_ void g2g\_copy // ========================================== ( double \*A, // array pointer of the global memory double \*B // array pointer of the global memory ) // ‐‐‐‐‐‐‐‐‐‐‐‐‐‐‐‐‐‐‐‐‐‐‐‐‐‐‐‐‐‐‐‐‐‐‐‐‐‐‐‐‐‐‐‐‐‐‐‐‐‐‐‐‐‐‐‐‐‐‐‐‐‐‐‐‐‐‐‐‐‐‐‐‐‐ { int i <sup>=</sup> blockDim.x \*blockIdx.x + threadIdx.x ; B[i] = A[i]; }**

並列データ・アクセス

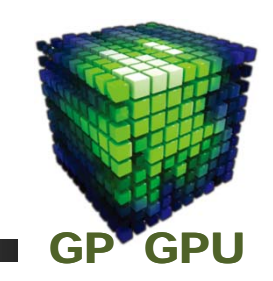

- **<sup>1</sup>**次元配列データへの**thread**からのアクセス
- ■**<sup>N</sup>**個の**thread** を発生させ、 **1 thread** が配列の **<sup>1</sup>**要素 にアクセス

#### **i <sup>=</sup> blockDim.x \*blockIdx.x+ threadIdx.x**

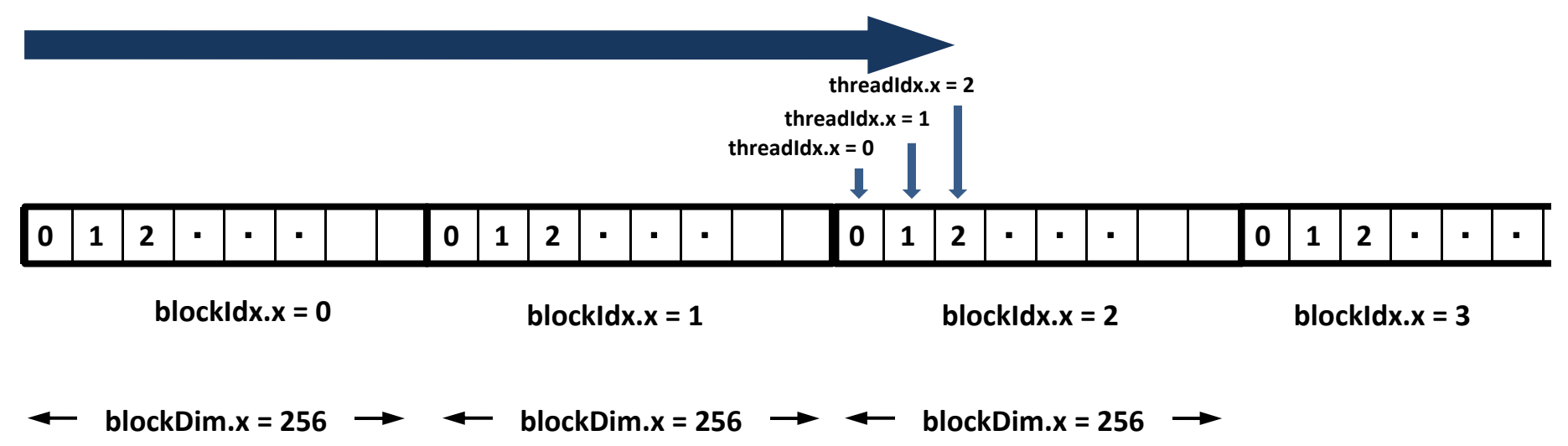

## **Built-in** 変数

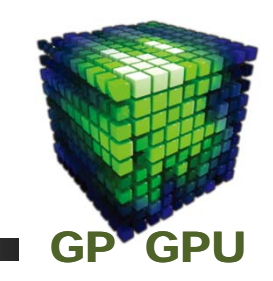

### **Device code** の中で宣言せずに引用でき、 書き換え不可

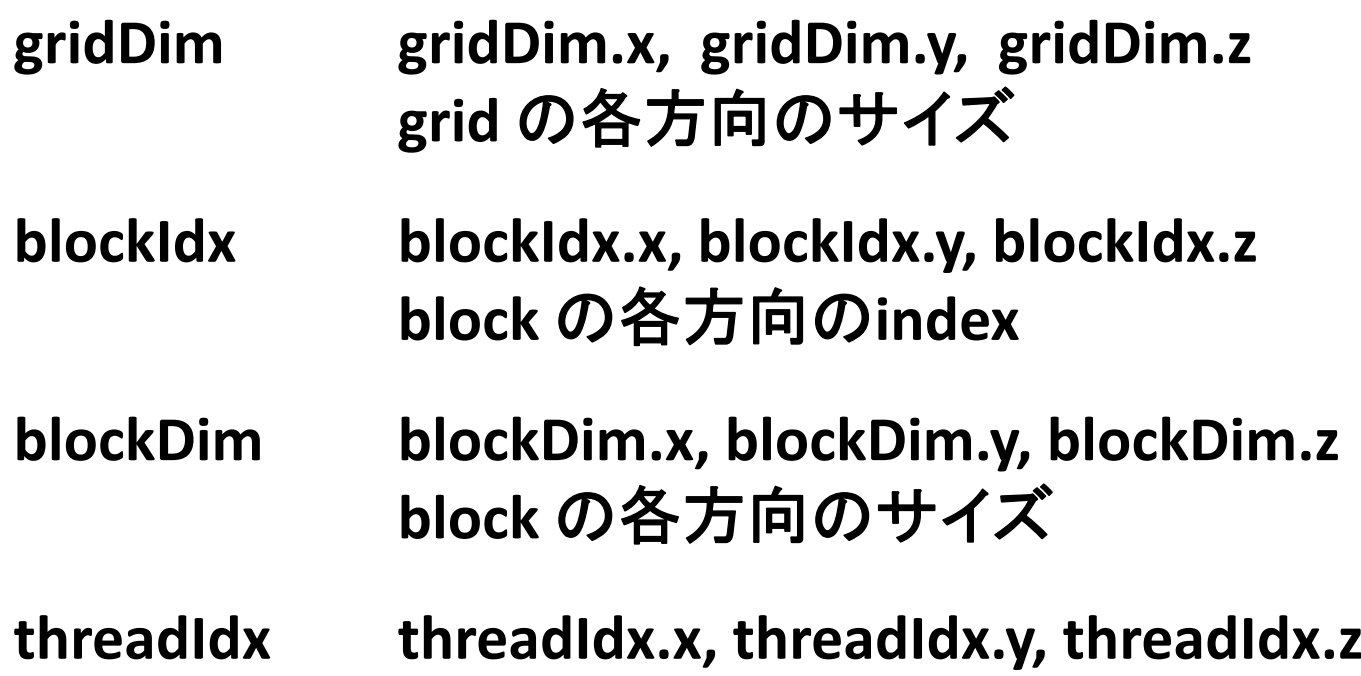

**thread** の各方向の**index**

### **C**言語の拡張

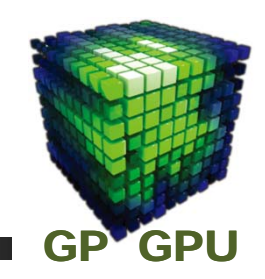

- 関数型 の **Qualifier**
	-

**\_\_global\_\_ device** 上でのみ実行される **host** 側からのみ **call** される

**\_\_device\_\_ device** 上でのみ実行される **device** からのみ **call** される

**\_\_host\_\_ host** 上でのみ実行される **host** 側からのみ **call** される (普通の **CPU** 上のプログラムの関数 で、特に宣言する必要はない。)

# 計算結果の回収

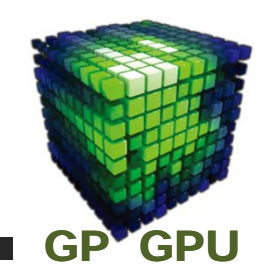

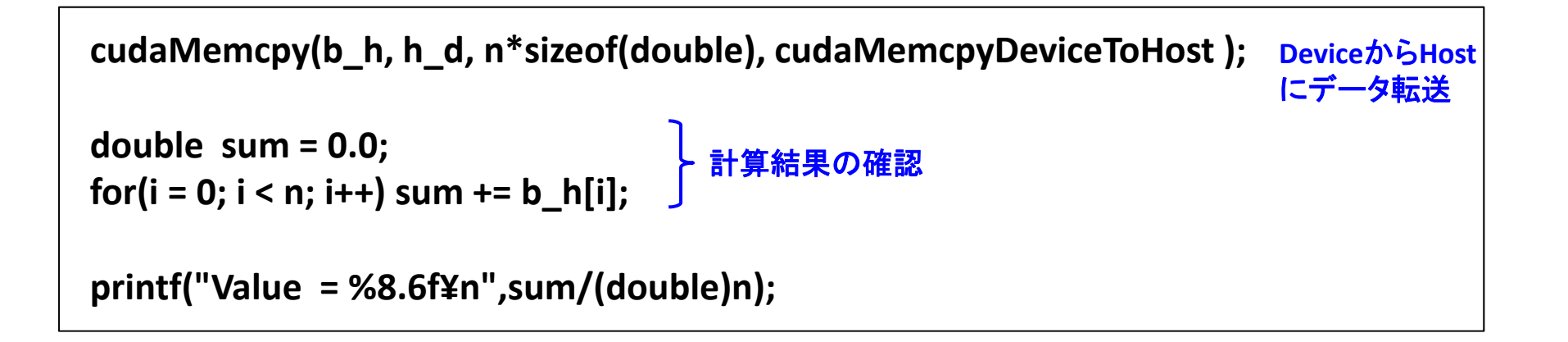

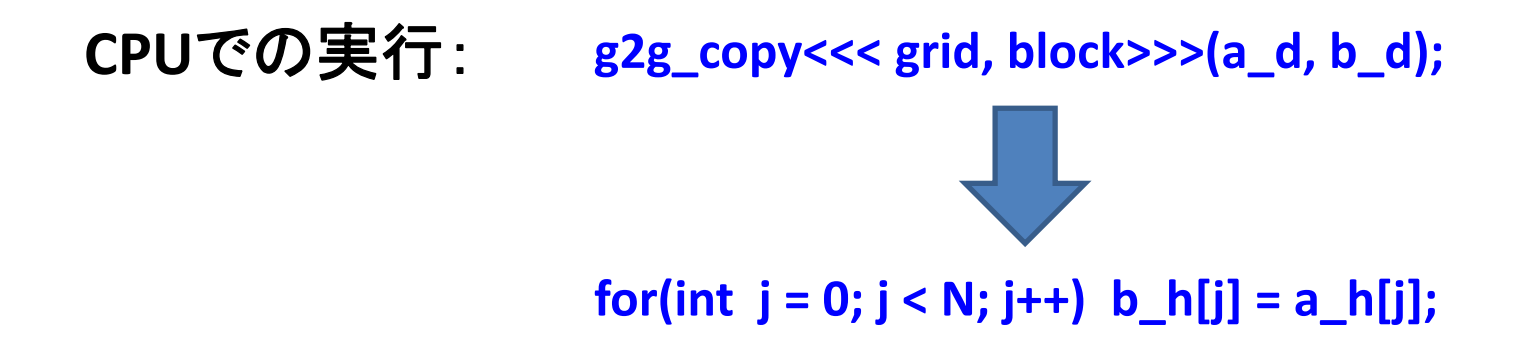

# 配列データの加算の**kernel**関数

**dim3 grid(N/256), block(256); ← block size** を **256** としている。

**add<<< grid, block>>>(a\_d, b\_d, c\_d);**

**← kernel** 関数の 呼び出し実行

**\_\_global\_\_ void add // ========================================== ( double \*A, // array pointer of the global memory double \*B, // array pointer of the global memory double \*C // array pointer of the global memory ) // ‐‐‐‐‐‐‐‐‐‐‐‐‐‐‐‐‐‐‐‐‐‐‐‐‐‐‐‐‐‐‐‐‐‐‐‐‐‐‐‐‐‐‐‐‐‐‐‐‐‐‐‐‐‐‐‐‐‐‐‐‐‐‐‐‐‐‐‐‐‐‐‐‐‐ { int i <sup>=</sup> blockDim.x \*blockIdx.x + threadIdx.x ; C[i] = A[i] + B[i]; }**

GP<sup>V</sup>GPU

# 例:算数の練習問題

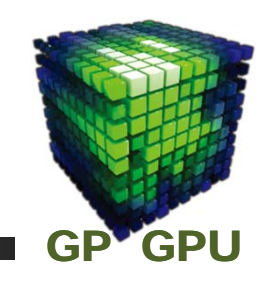

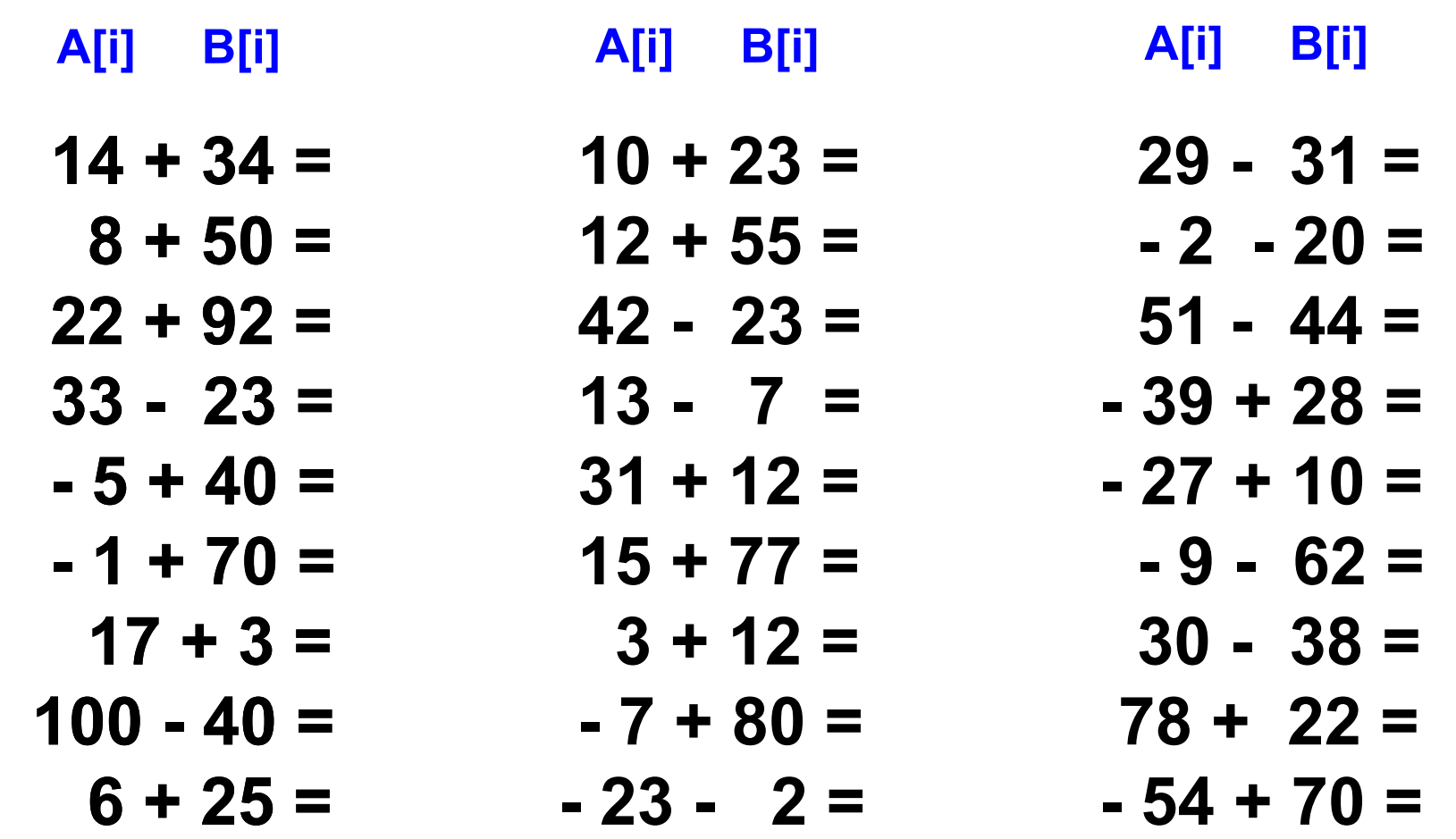

# 算数の練習問題(1)

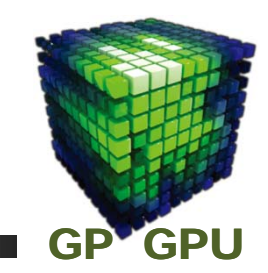

### 生徒**48**人のクラスで算数ドリルを使って計算練習を行 う。**48**題の問題の中から、生徒がそれぞれ違う問題を 解いて、先生に提出することにする。

### 先生が行うこと:

- ・事前に算数ドリルを生徒に配布。
- ・クラスの生徒を班に分ける。 ・問題の解き方の解説プリントの配布。 ・採点と平均点の算出。

# 算数の練習問題(2)

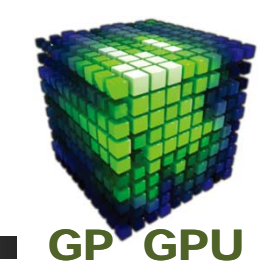

### 生徒が行うこと:

- ・自分はどの問題をやればよいか指示を聞く。
- ・問題を解いて計算する。
- ・何ページの問題を解いたかと、その答えを解答 用紙に記入し、名前を書いて提出。

教師はクラス全員に同じ指示しか出せないとする。

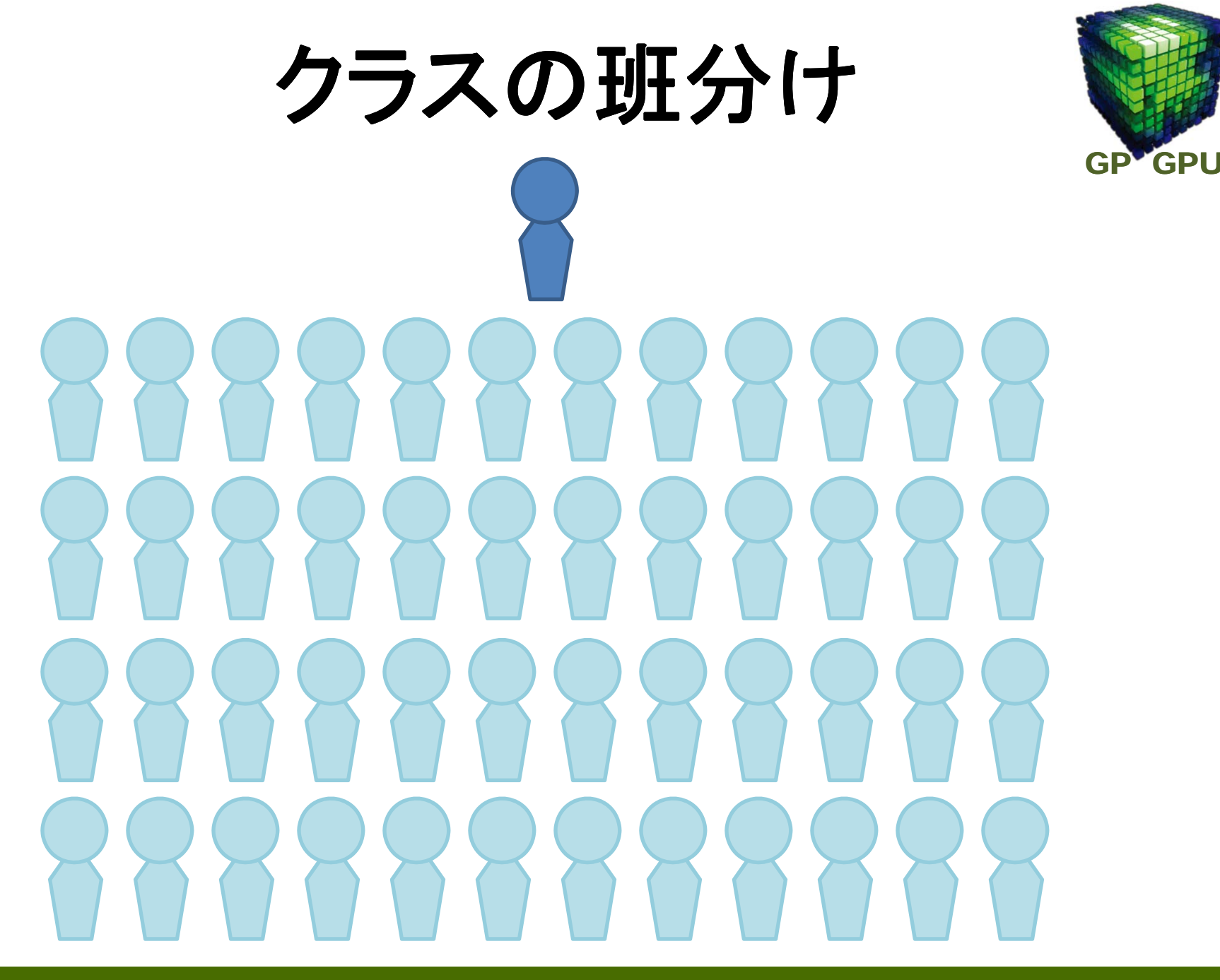

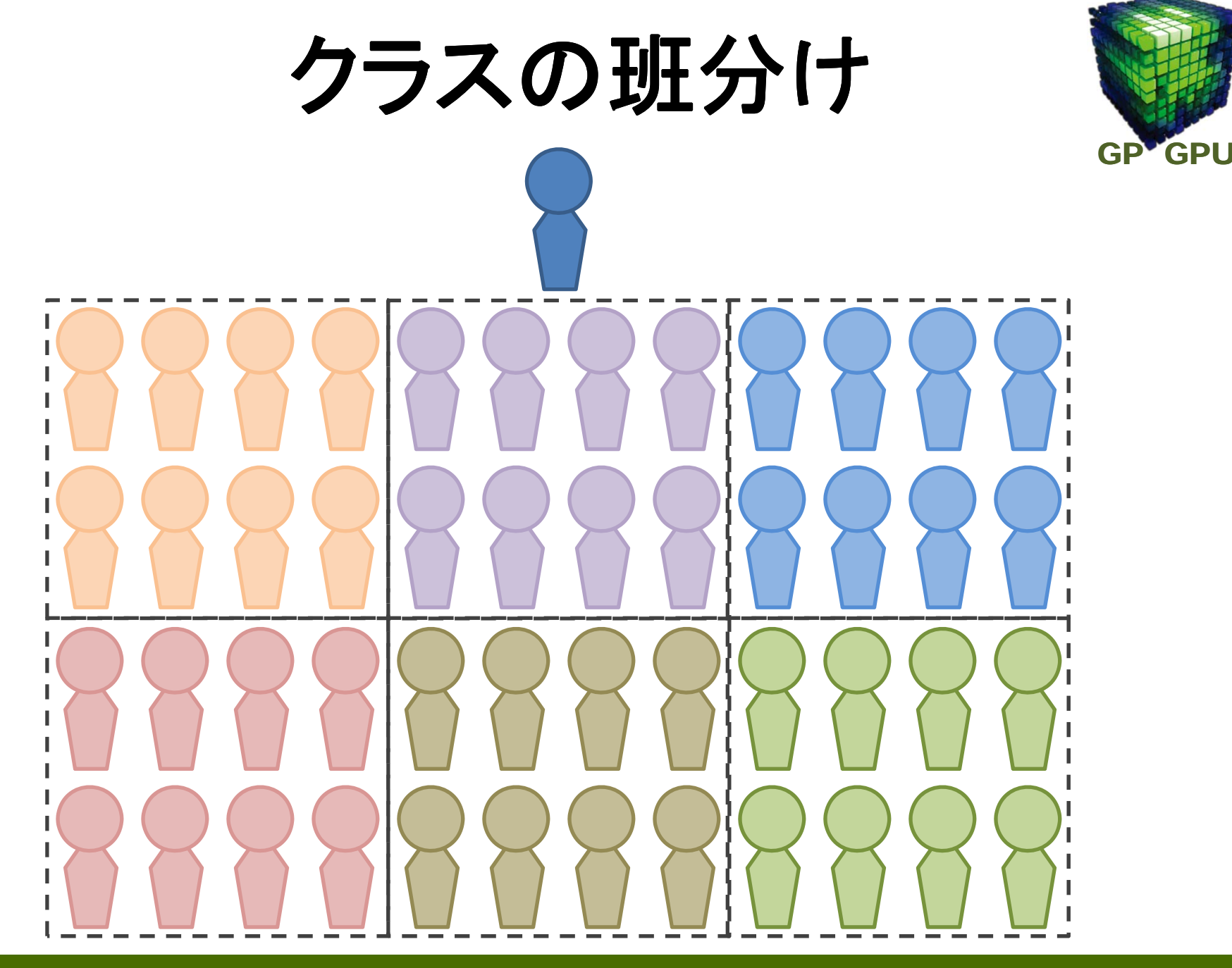

アナロジー

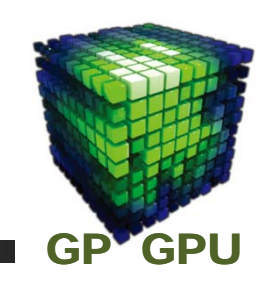

### **host code:** 先生の立場になって、問題を多くの 生徒にならせる指令を出す。 班分けを決める。

### **device code:** 個々の生徒の立場になって何を実行 するかを記述する。

クラスに何班あるか、自分は何班に所属しているか、 班にはメンバーが何人いるか、自分はその班の何番目 か。

## 所要時間計測 (1)

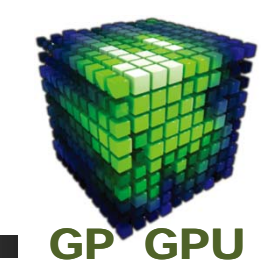

経過時間を計測することで、**GPU Computing** のパフォーマン スを確認でき、ハードウェア実行のようすを想像することがで きる。また、チューニングのためには必須。

> **cudaEvent\_t start, stop; cudaEventCreate(&start); cudaEventCreate(&stop); float elapsedTime;**

**cudaEventRecord(start,0);**

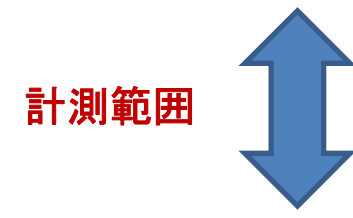

**g2g\_copy<<< grid, block>>>(a\_d, b\_d);**

に 経過時間 (**msec)** **cudaEventRecord(stop,0); cudaEventSynchronize(stop); cudaEventElapsedTime(&elapsedTime,start,stop); elapsedTime**

# 所要時間計測 (2)

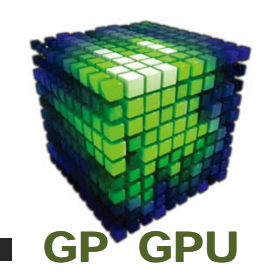

**CUDA Utility** を使った時間計測 **CUDA\_SDK\_PATH = /usr/apps/free/NVIDIA\_GPU\_Computing\_SDK/4.0/C**

コンパイル・オプション **‐<sup>I</sup> \$CUDA\_SDK\_PATH /common/inc** リンク・オプション **–L \$CUDA\_SDK\_PATH /lib ‐lcutil**

> **#include<cutil.h>unsigned int timer;**

**cutCreateTimer(&timer);**

```
cudaThreadSynchronize();
cutStartTimer(timer);
```
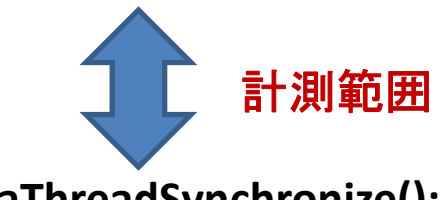

**cudaThreadSynchronize(); cutStopTimer(timer);**

(これ以前の非同期実行の終了を待つ) (**gettimeofday()** を使った時刻測定開始)

(**gettimeofday()** を使った時刻測定終了) (この間の非同期実行の終了を待つ)

**double elapsed\_time <sup>=</sup> cutGetTimerValue(timer);** 経過時間 (**msec)**

Copyright © Takayuki Aoki , Global Scientific Information and Computing Center, Tokyo Institute of Technology

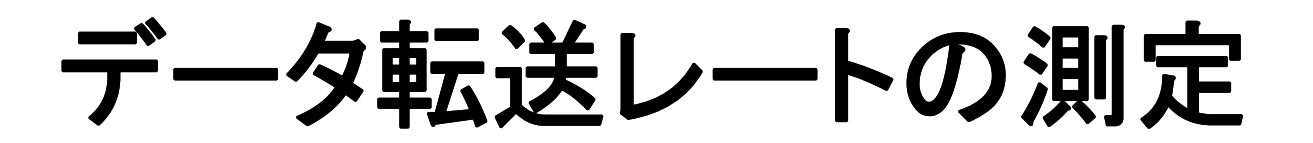

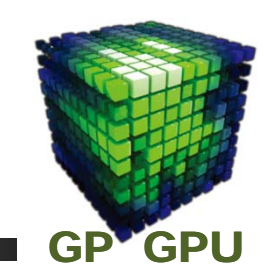

#### 時間計測の方法を用いて **g2g\_copy<<< grid, block>>>(a\_d, b\_d)** の所要時間を測定する。

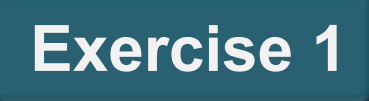

#### 転送したデータ量を元に、データ転送レート(**global memory** のメモリバンド幅)を測定する。 **Exercise 2**

## エラー処理(**API** )

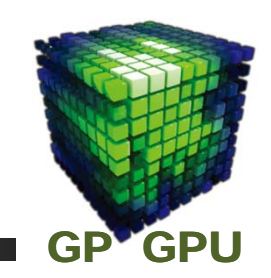

**#define N (1024\*1024\*17 )** 等で実行すると、結果が 滅茶苦茶になる。

**CUDA** の **API** は全て **return** 値が **cudaError\_t** 型の **error** の **status** を返すようになっている。

```
cudaError_t err
= cudaMemcpy(…);
if (err != cudaSuccess)
{
   fprintf(stderr, "Memcopy failed: %s.¥n",
            cudaGetErrorString(err));
}
```
もし、**cudaMalloc** しないて、**cudaMemcpy();** を実行してしまった場 合などは、**invalid device pointer** が帰ってくる。

## エラー処理( **kernel**関数)

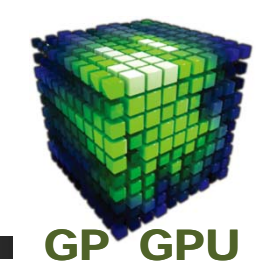

**kernel** 関数には **return** 値はない。 **cudaGetLastError()** で直後のエラーを拾い、**cudaGetErrorString()** でメッセー ジを表示させる。

```
vec_add<<<
,
,
, >>>(. . . );
cudaError_t err
= cudaGetLastError();
if (err != cudaSuccess)
{
   fprintf(stderr, "kernel launch failed: %s¥n",
            cudaGetErrorString(err));
    exit(
‐1);
}
```
**invalid configuration argument** が表示される。 **grid.x <sup>=</sup> <sup>65536</sup>** となっていて、 最大値 **<sup>65535</sup>** を超えている。

**2**次元データ・アクセス

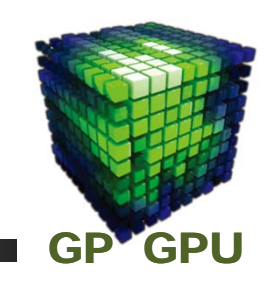

#### **NX\*NY** の **<sup>1</sup>**次元配列データであるが、 **2**次元的にアクセス

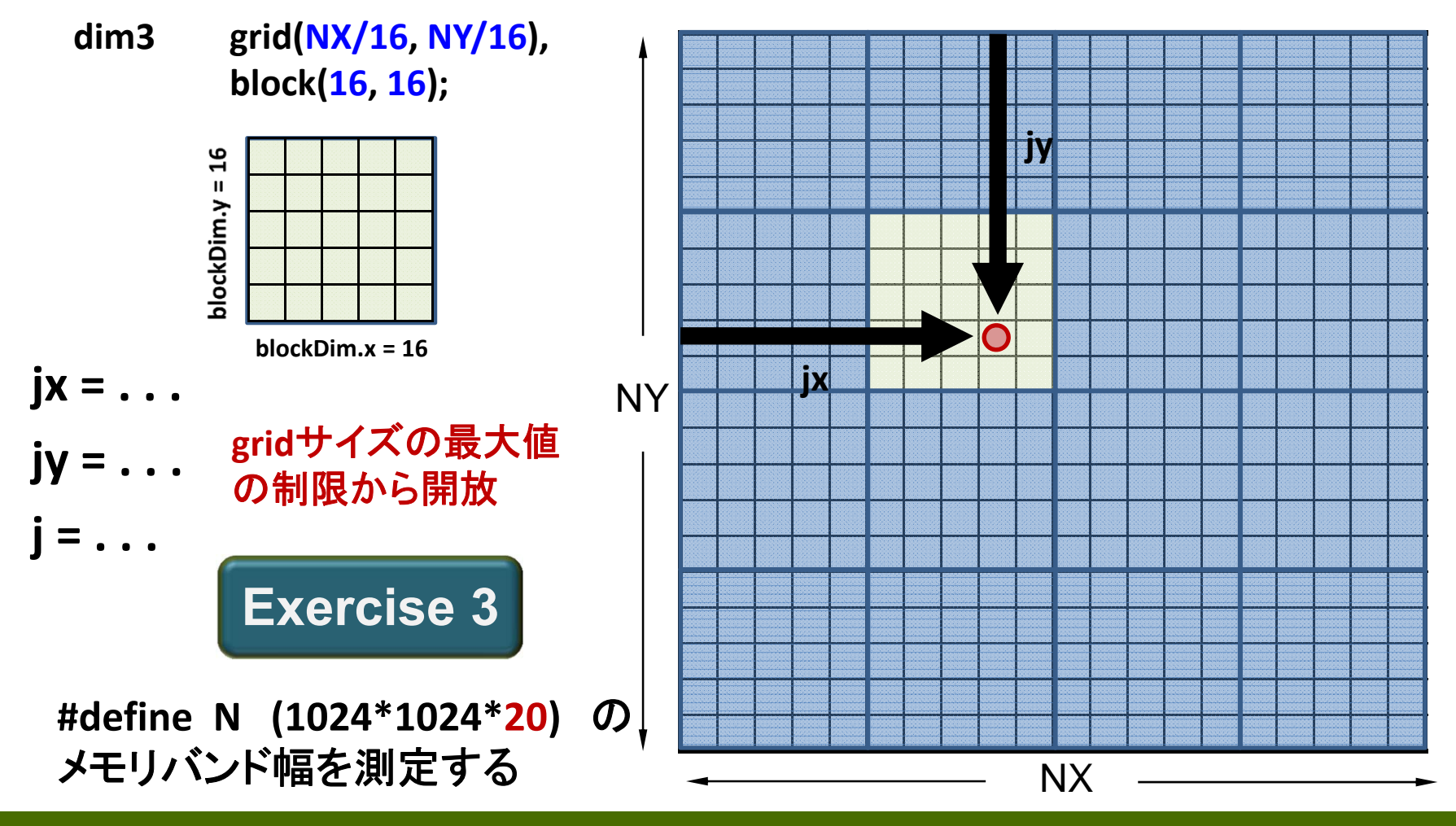

Copyright © Takayuki Aoki , Global Scientific Information and Computing Center, Tokyo Institute of Technology

# **C[i] = A[i] + B[i]**  の**FLOPS**測定

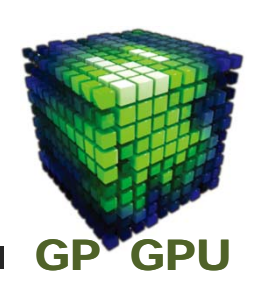

#### 時間計測の方法を用いて **add<<< grid, block>>>(a\_d, b\_d, c\_d)** の所要時間を測定し、 各**thread** の演算回数が **1** であることから、**FLOPS**を計算する。

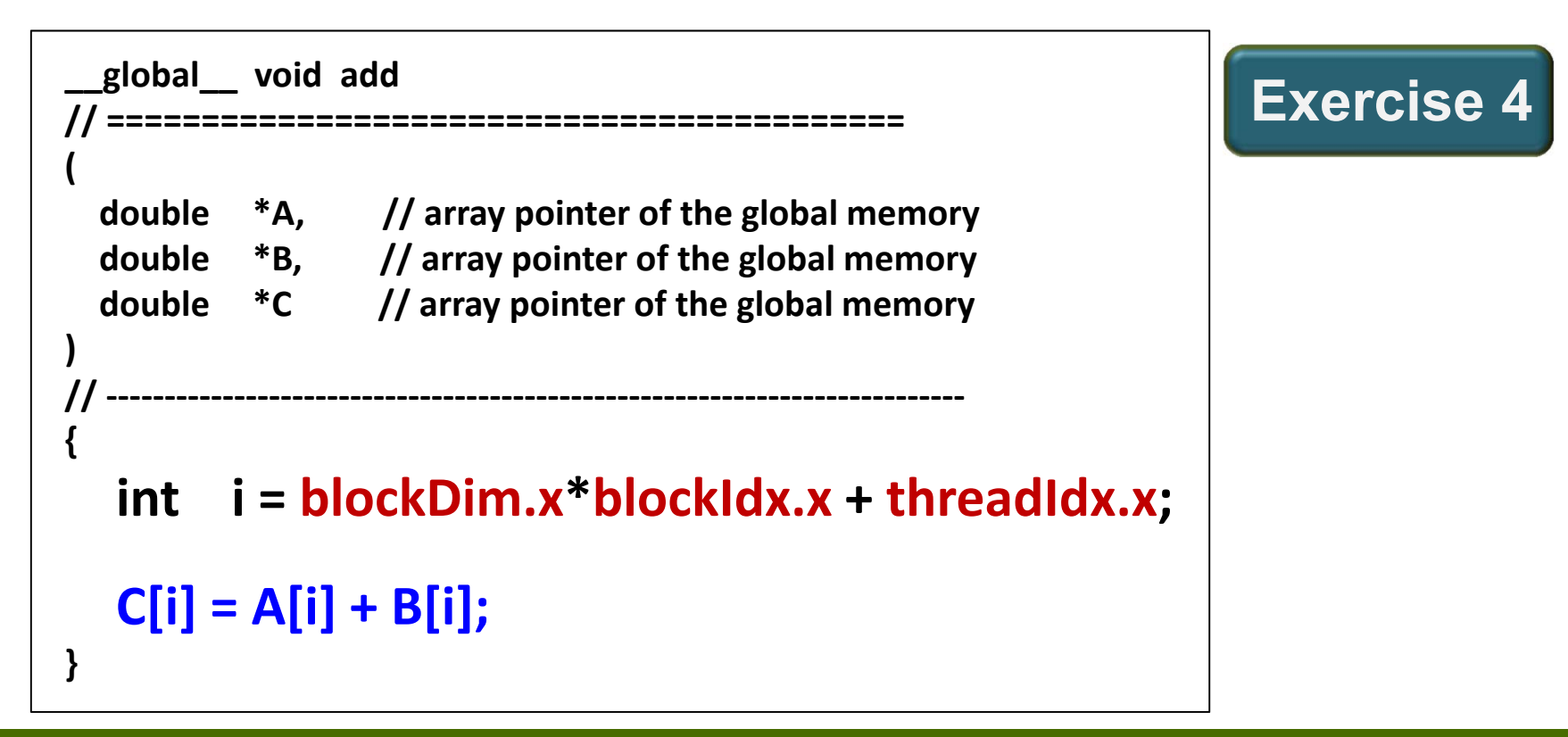

### レポート課題2

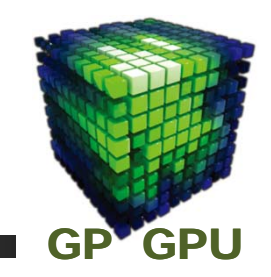

### 『**CUDA**プログラミング基礎』

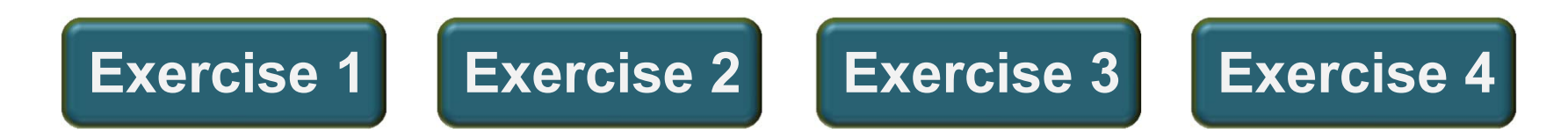

### をレポートにまとめ、提出すること。考察や試行、工夫 を入れると点数が良くなる。

### レポート課題2

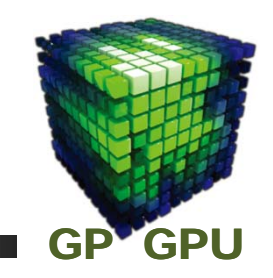

### 『**CUDA**プログラミング基礎』

期限:**2013** 年 **5** 月**23**日(木) **17:00** 場所:学術国際情報センター・国際棟 **1F**  の**I7-3**メール ボックスに提出。または **Subject:**  「**CUDA**プログ ラミング基礎」 とし、メールの宛先 **gpu\_report2013@sim.gsic.titech.ac.jp** に上記の内容を **pdf** ファイルとして提出すること。

氏名、学籍番号、日付とタイトル **(CUDA**プログラミング 基礎**)** は紙に印刷する場合でも **pdf** 提出でも書くこと。

**Device** マネージメント**API**

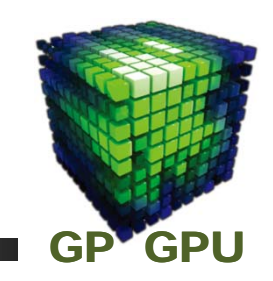

#### **Device** の情報を取得する **API** が準備されている。

**cudaGetDeviceCount(int \*count) CUDA**の動作する**GPU**の個数を返す。

**cudaSetDevice(int device\_no)** それ以降の実行を **device\_no** の **GPU** に向ける。

**cudaGetDevice(int \*current\_device)** 現在指定されている **GPU** の **device** 番号を返す。

**cudaGetDeviceProperties(int \*device, cudaDeviceProp \*prop) deviceQuery**のような情報を **prop** のメンバーとして取得

#### **Tips:** これらは、同一ノード内に複数**GPU**がある場合は必須。